# **OneNote – lagring og gjenfinning når du trenger det**

Liv Moen og Grethe Iversen **Servicetorget** Askim kommune

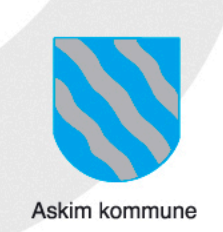

# **Husk** å sjekke **OneNote** Bil<sub>tia</sub> inform Riktig informasjon når du trenger det!

Liv Moen og Grethe Iversen **Servicetorget** Askim kommune

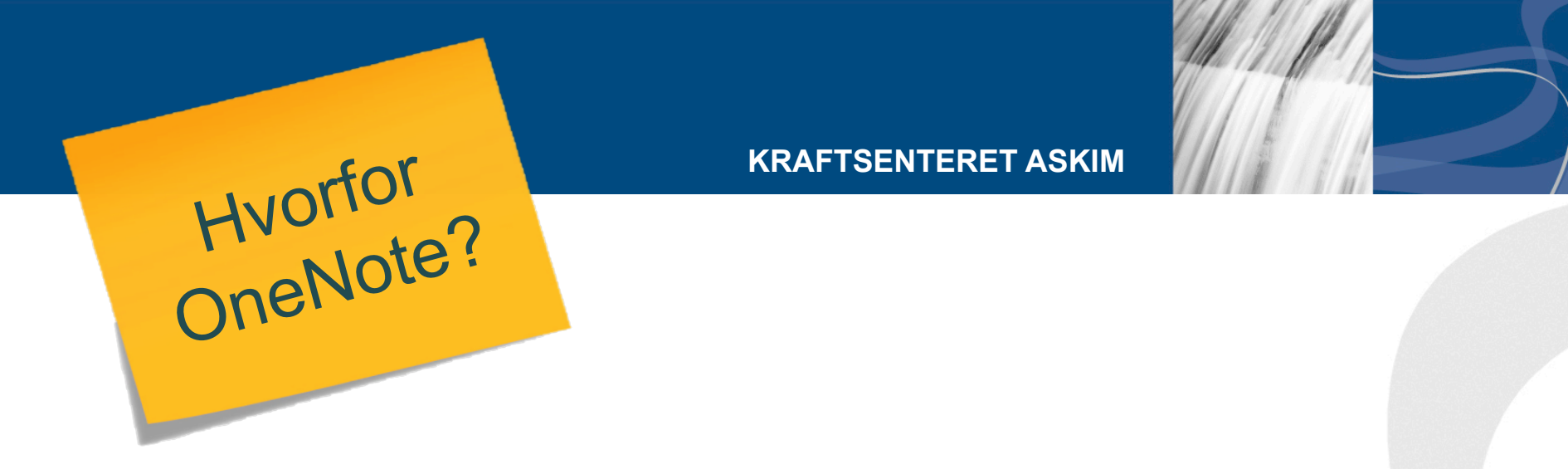

- Gir god oversikt og utveksling av informasjon
- Unngår doble systemer
- Enklere å være vikar
- Enkelt å komme i gang og å bruke

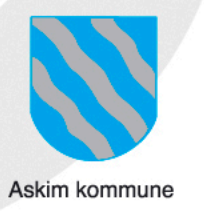

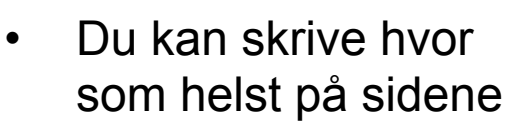

Struktur

- Oveskriftene ser du i listen til høyre
- Ingen begrensninger for hvor mye du kan legge inn
- Kan linkes til dokumenter, nettsider, mailadresser etc.

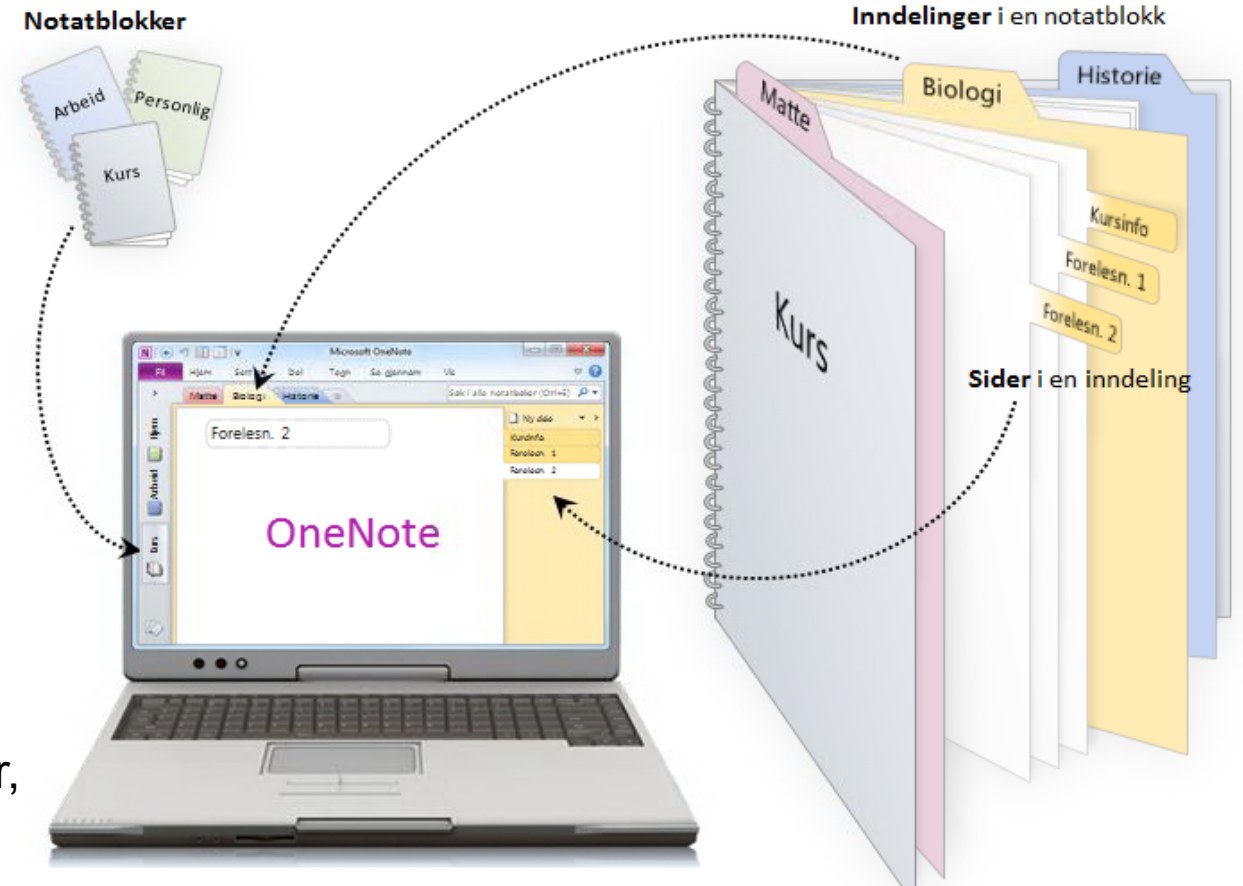

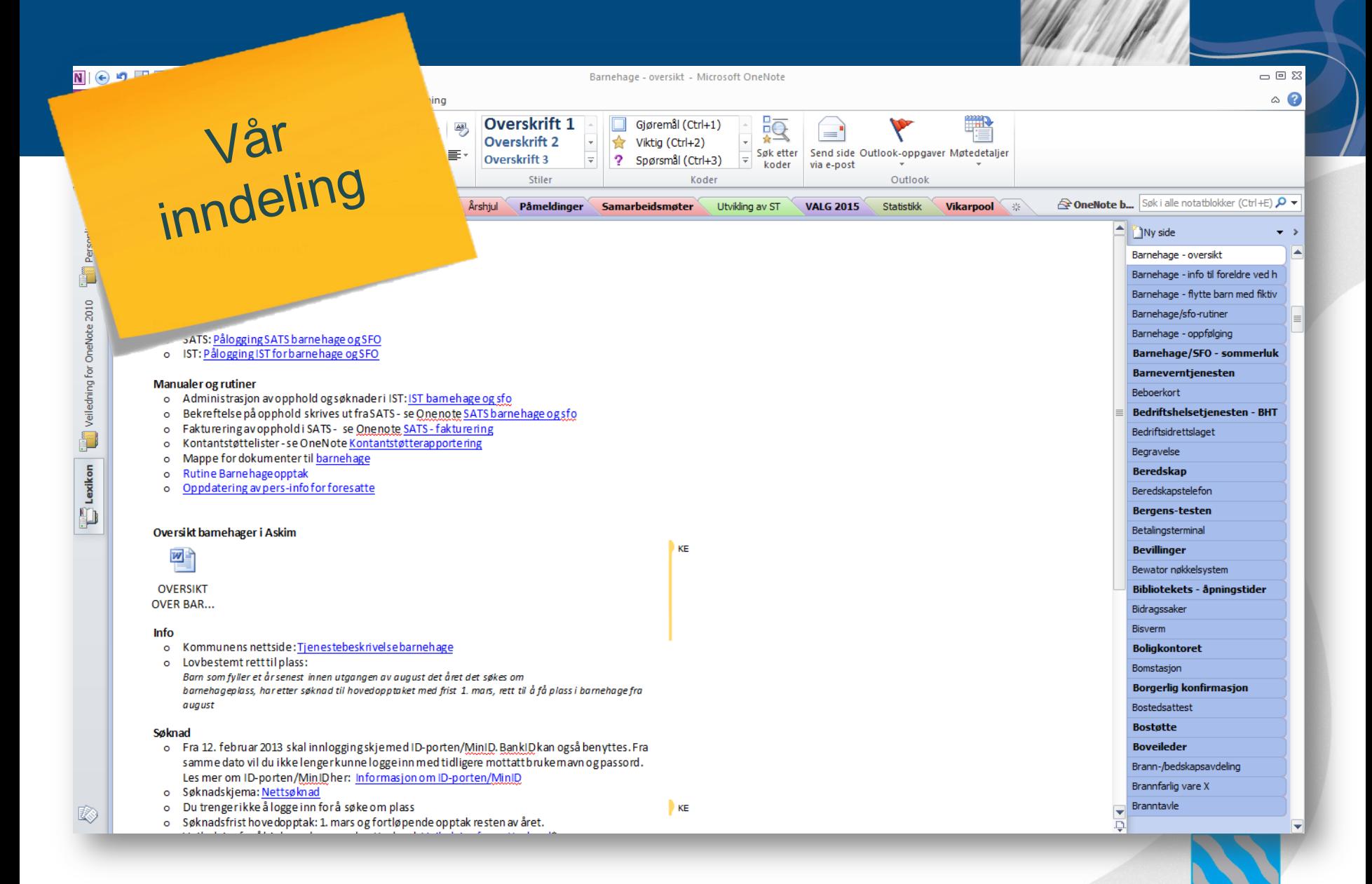

Askim kommune

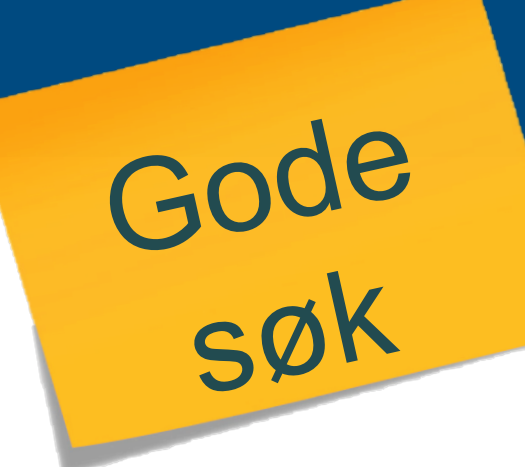

Når du bruker søkefeltet vil OneNote foreslå sider som:

- Er nylig brukt
- Har søkeordet i tittelen
- Har søkeordet i brødteksten

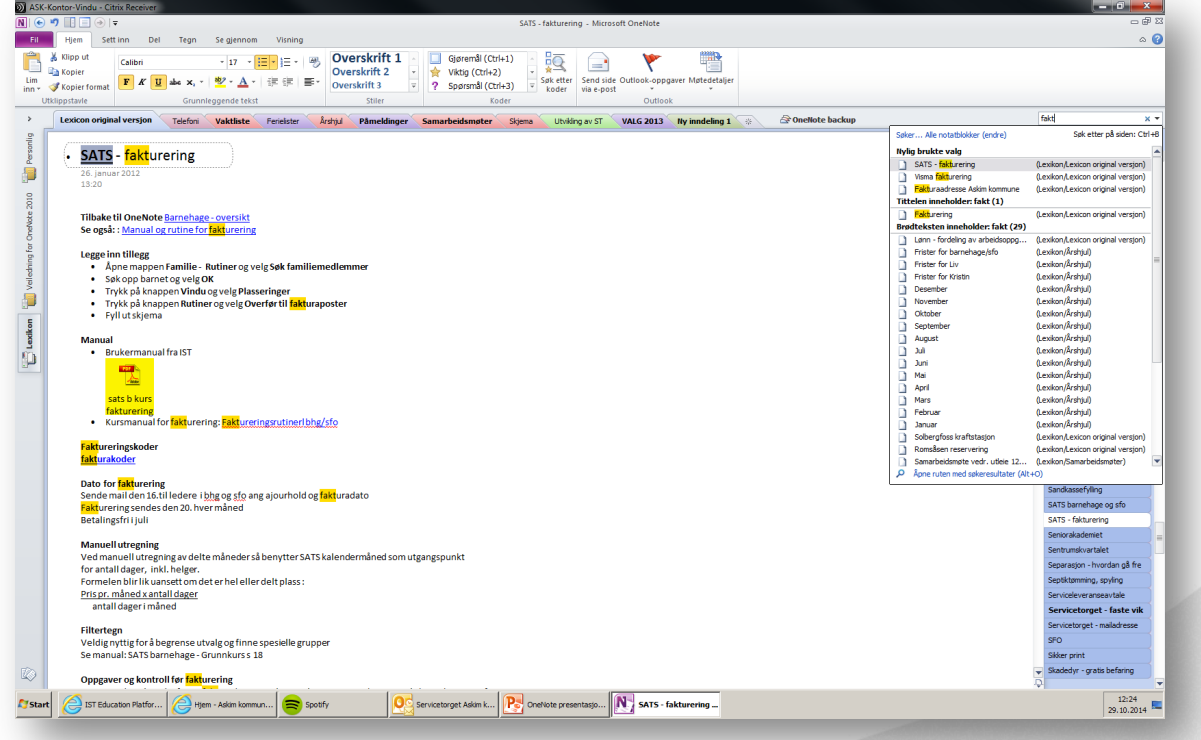

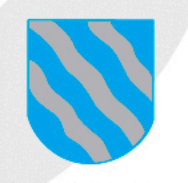

## **Årshjul – oversikt over oppgaver og frister**

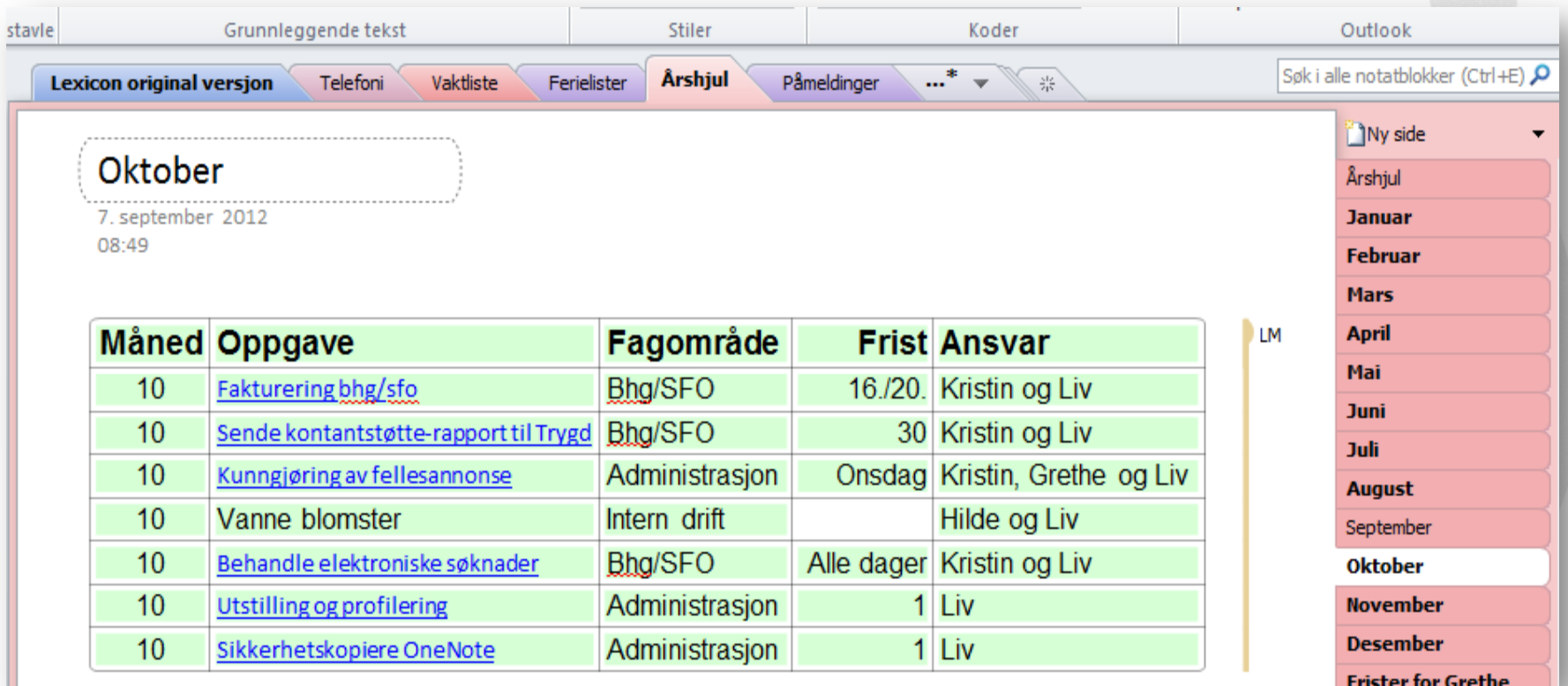

Eks. 1

### **Samarbeidsmøter - planlegging**

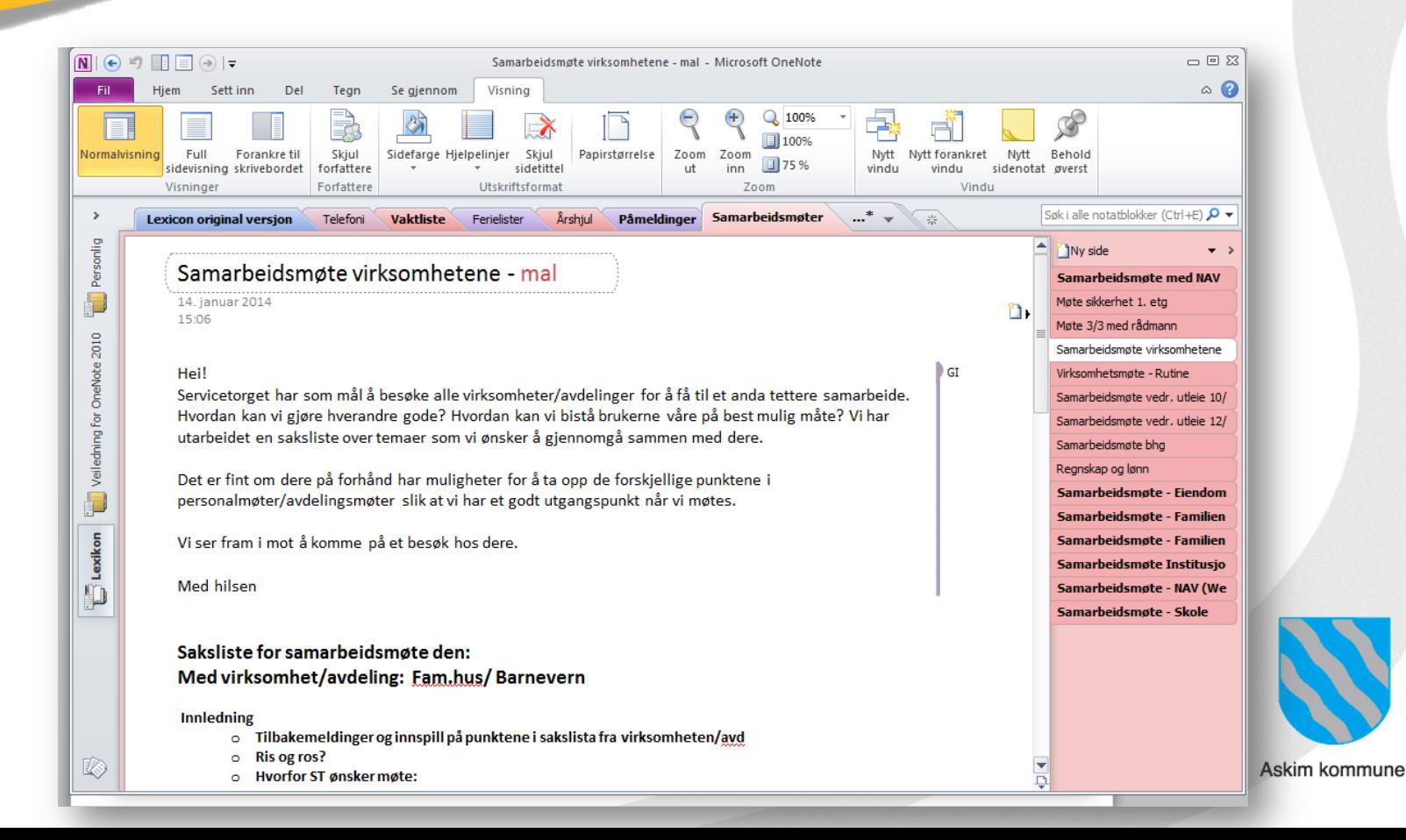

Eks. 2

# Visning

#### **KRAFTSENTERET ASKIM**

OneNote kan vises som:

- et vindu du kan flytte rundt, med eller uten søkerute og tittellista til høyre
- et fast vindu i forbindelse med et annet program som under

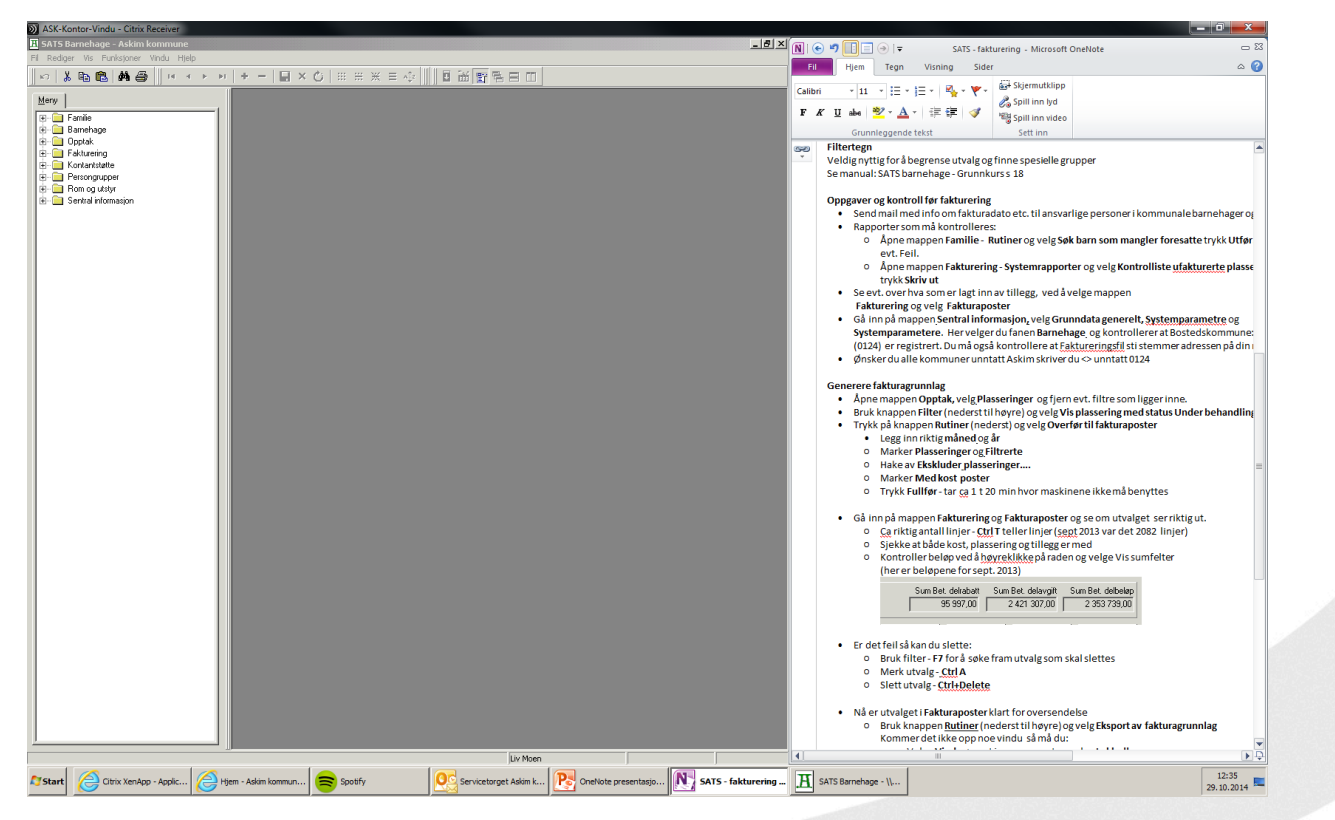

Askim kommune

- God overskrift og flere søkeord i teksten gjør det enklere å finne igjen informasjonen
- Fort gjort å slette eller forandre innhold eller tittel
- Husk backup dette er gull verdt og arbeidskrevende å erstatte

**Viktig!** 

- Ajourhold er alltid en utfordring ha det i bakhodet når du legger inn notater
- Lista til høyre må evt. alfabetiseres manuelt, men det gir bedre oversikt og lettere ajourhold.

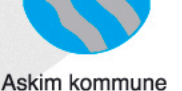